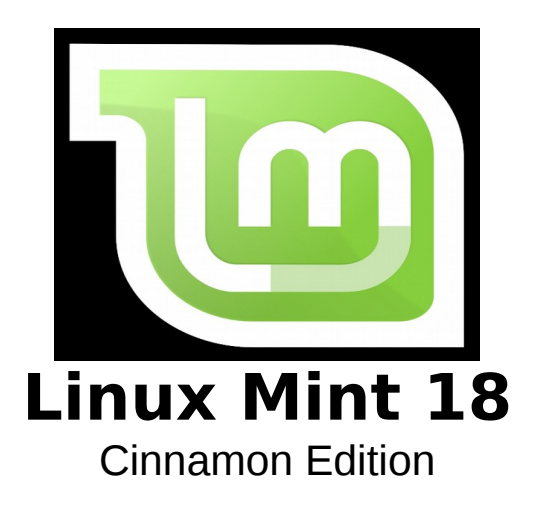

# **NOTE from mikeB of Code-it Software Solutions:**

Some of this content was written by myself BUT I "pirated" some of this content from the original copy from the "Linux Mint" web site and other sources that are noted within this document.

# **Using the powerful 'Terminal'**

You're most likely thinking to yourself "Why in the heck would I want to revert back to the old MS-DOS way of doing things? That's so old school since GUI became popular way back in the 1980's."

 My answer to that would be that I'm 90% positive that if you try some of the sample input commands I'm going to show on this document that you'll spend a lot of time developing your "keyboard ninja" skills. There is a lot of good books that go into this deeper and might be well worth the money to advance your skills – of course if you follow my video tutorials that will be offered in the future – that will work too ;-) It's much more fun then clicking a button that we've grown use to with GUI.

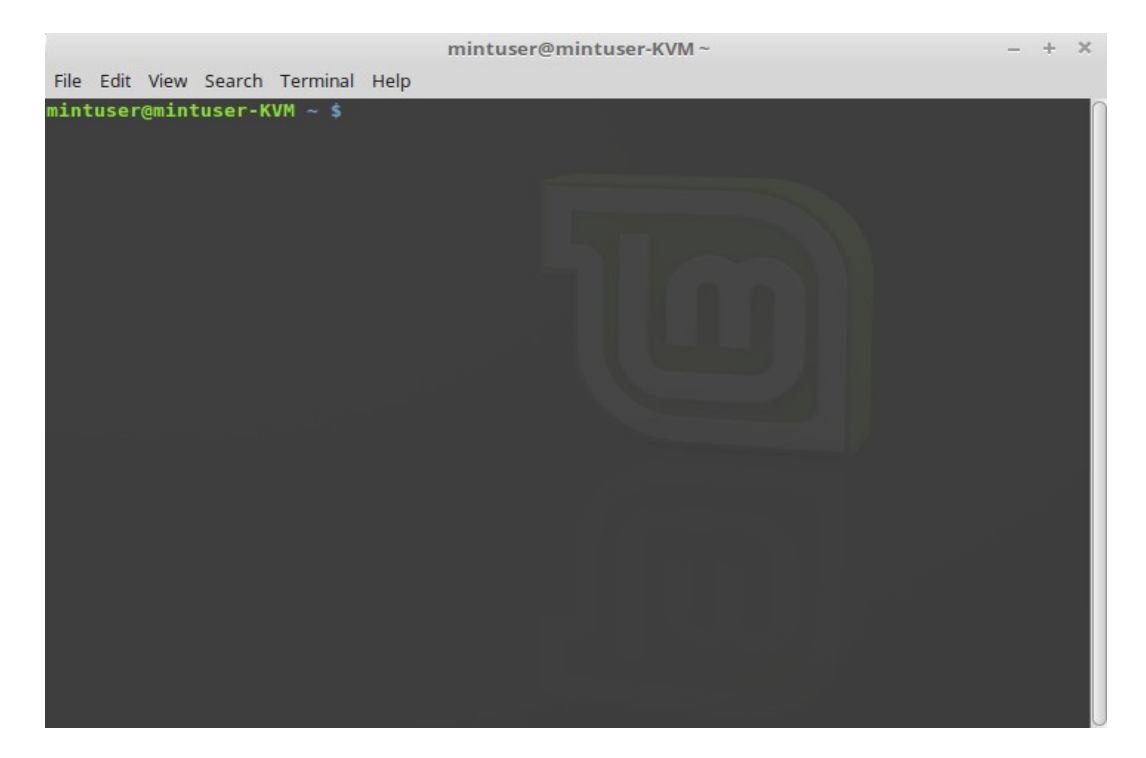

The "Terminal" button launches an application called "Terminal" which lets you enter commands directly using the keyboard. If you're used to Microsoft Windows you may think that this is old hat, because in Windows the command line hasn't progressed much further than the "DOS prompt" and is hidden away in an accessories menu.

One of the ways in which Linux systems differ from Windows systems is that the terminal is quite important in Linux, as it is often used as a way of getting more direct control over one's computer. We'd probably agree that the Terminal isn't the most visually appealing application included in Linux Mint, but it is worth knowing that it is by far the most powerful, and once learned it's actually not very hard to use.

In fact, it is worthwhile understanding that every command that you execute using a graphical desktop environment goes through the Terminal. When you click on an icon on the menu, for example, you are instructing Cinnamon to pass a textual instruction to the Terminal.

As an instructional exercise, if you right click "Menu" on the bottom left of the desktop, choose configure, click "Open the menu editor" and navigate to any of the application menus, pick an application, and click on the properties button, you will see in the "Command" field the text command that is passed to the system when you click on that application's entry in the menu. In other words, you have already been using the Terminal for some time, perhaps without realizing it. All that was different was that, instead of you typing out the commands, your desktop (Cinnamon) was doing it for you (which is a good thing because nobody wants to remember hundreds of application names all the time).

Sooner or later, though, you will probably be in a situation which causes you to use the Terminal directly, either to access commands that are not available through any GUI, or to get a job done more efficiently. Yes, you read that right! It can be more efficient to type a single command, for certain tasks, than to open up lots of windows to achieve the same thing. The more you use it, the more you'll come to actually like it.

Remember how you didn't like certain things when you were a kid and how you couldn't do without them now? Terminal is one of these things. In a few weeks, you'll be completely addicted to it. You'll begin to feel in complete control of your computer. There will be times when you won't even have to use the Terminal, but you will anyway, because for some tasks it's faster, more accurate, more versatile and actually simpler to use than equivalent graphical interfaces. And anyone watching you will think you're a complete pro.

Here's some cool examples that you might want to try: espeak "This is a test" this command will speak the text string you provide

create or copy a txt file into your HOME folder (i.e. test.txt) espeak -f test.txt this command will "speak" the complete file

create wav file from a text file (text 2 speech) espeak -f  $t1.txt$  --stdout  $> t1.wav$ ("t1.txt being the name of a file within your HOME folder  $-$  t1.way being the name of the created way file that will reside in the same folder as the txt file)

to play an audio file from the command line ("myfile" = the name and extension of the audio file)... play myfile.wav play myfile.mp3

the "figlet" command turns ordinary terminal text into big fancy letters figlet Do you want to play a game ?

```
What to get your daily fortune? Try these commands just for the fun of it:
fortune | cowsay
fortune | cowsay -f tux
cowsay -f tux "This is my text."
```
I suspect that you'd like to see how fast you can download (save as video or mp3) Youtube videos? This is one of my favorite apps (Clipgrab) that is simple to use and FAST! To install it from the command line (one command at a time): sudo add-apt-repository ppa:clipgrab-team/ppa sudo apt-get update sudo apt-get install clipgrab

See how fast it downloads and installs using the Terminal? Now give the app a test drive – you should now have an icon to activate it within your Menu > "Internet" folder. Tip: use the "Search" function to show videos that match your input (I.e."Paul Simon")

The above samples will give you a "taste" of just some of the things you can accomplish (or waste your time being amazed) with Terminal command lines – if you are anything like me – you'll get to love'n it ;-)

# **LINUX COMMAND LINE CHEAT SHEET**

# SYSTEM INFORMATION

uname -a # Display Linux system information uname -r # Display kernel release information cat /etc/redhat-release # Show which version of redhat installed uptime  $#$  Show how long the system has been running  $+$  load hostname # Show system host name hostname -I # Display the IP addresses of the host last reboot # Show system reboot history date # Show the current date and time cal # Show this month's calendar w # Display who is online whoami # Who you are logged in as

#### HARDWARE INFORMATION

dmesg # Display messages in kernel ring buffer cat /proc/cpuinfo # Display CPU information cat /proc/meminfo # Display memory information free -h # Display free and used memory ( -h for human readable, -m for MB, -g for GB.) lspci -tv # Display PCI devices lsusb -tv # Display USB devices

dmidecode # Display DMI/SMBIOS (hardware info) from the BIOS hdparm -i /dev/sda # Show info about disk sda hdparm -tT /dev/sda # Perform a read speed test on disk sda badblocks -s /dev/sda # Test for unreadable blocks on disk sda

# PERFORMANCE MONITORING AND STATISTICS

top # Display and manage the top processes htop # Interactive process viewer (top alternative) mpstat 1 # Display processor related statistics vmstat 1 # Display virtual memory statistics iostat  $1 \#$  Display I/O statistics tail 100 /var/log/messages # Display the last 100 syslog messages (Use /var/log/syslog for Debian based systems.) tcpdump -i eth0 # Capture and display all packets on interface eth0 tcpdump -i eth0 'port 80' # Monitor all traffic on port 80 ( HTTP ) lsof # List all open files on the system lsof -u user # List files opened by user free -h # Display free and used memory ( -h for human readable, -m for MB, -g for GB.) watch df -h # Execute "df -h", showing periodic updates

# USER INFORMATION AND MANAGEMENT

id # Display the user and group ids of your current user. last # Display the last users who have logged onto the system. who # Show who is logged into the system. w # Show who is logged in and what they are doing. groupadd test # Create a group named "test". useradd -c "John Smith" -m john # Create an account named john, with a comment of "John Smith" and create the user's home directory. userdel john # Delete the john account. usermod -aG sales john # Add the john account to the sales group

# FILE AND DIRECTORY COMMANDS

ls -al # List all files in a long listing (detailed) format pwd # Display the present working directory mkdir directory # Create a directory rm file # Remove (delete) file rm -r directory # Remove the directory and its contents recursively rm -f file # Force removal of file without prompting for confirmation rm -rf directory # Forcefully remove directory recursively cp file1 file2  $#$  Copy file1 to file2 cp -r source\_directory destination # Copy source directory recursively to destination . If destination exists, copy source directory into destination , otherwise create destination with the contents of source\_directory . mv file1 file2 # Rename or move file1 to file2 . If file2 is an existing directory, move file1 into directory file2 ln -s /path/to/file linkname # Create symbolic link to linkname touch file # Create an empty file or update the access and modification times of file. cat file # View the contents of file less file # Browse through a text file head file # Display the first 10 lines of file

tail file # Display the last 10 lines of file tail -f file # Display the last 10 lines of file and "follow" the file as it grows.

### PROCESS MANAGEMENT

ps # Display your currently running processes ps -ef # Display all the currently running processes on the system. ps -ef | grep processname # Display process information for processname top # Display and manage the top processes htop # Interactive process viewer (top alternative) kill pid # Kill process with process ID of p id killall processname # Kill all processes named processname program & # Start program in the background bg # Display stopped or background jobs fg # Brings the most recent background job to foreground fg n # Brings job n to the foreground

#### FILE PERMISSIONS

PERMISSION EXAMPLE U G W rwx rwx rwx chmod 777 filename # Use sparingly! rwx rwx r-x chmod 775 filename rwx r-x r-x chmod 755 filename rw- rw- r-- chmod 664 filename rw- r-- r-- chmod 644 filename

LEGEND

- $U = U$ ser
- $G =$  Group
- $W = World$
- $r =$  Read

–

- $w =$  write
- $x =$  execute

 $-$  = no access

# NETWORKING

ifconfig -a # Display all network interfaces and ip address ifconfig eth0 # Display eth0 address and details ethtool eth0 # Query or control network driver and hardware settings ping host # Send ICMP echo request to host whois domain # Display whois information for domain dig domain # Display DNS information for domain dig -x IP\_ADDRESS # Reverse lookup of IP\_ADDRESS host domain # Display DNS ip address for domain hostname -i # Display the network address of the host name. hostname -I # Display all local ip addresses wget http://domain.com/file # Download http://domain.com/file netstat -nutlp # Display listening tcp and udp ports and corresponding programs

# ARCHIVES (TAR FILES)

tar cf archive.tar directory # Create tar named archive.tar containing directory .

tar xf archive.tar # Extract the contents from archive.tar.

tar czf archive.tar.gz directory # Create a gzip compressed tar file name archive.tar.gz .

tar xzf archive.tar.gz  $#$  Extract a gzip compressed tar file.

tar cif archive.tar.bz2 directory # Create a tar file with bzip2 compression tar xif archive.tar.bz2 # Extract a bzip2 compressed tar file.

# INSTALLING PACKAGES

yum search keyword # Search for a package by keyword . yum install package # Install package . yum info package # Display description and summary information about package . rpm -i package.rpm # Install package from local file named package.rpm yum remove package # Remove/uninstall package . tar zxvf sourcecode.tar.gz cd sourcecode ./configure make make install # Install software from source code.

# **SFARCH**

grep pattern file # Search for pattern in file grep -r pattern directory # Search recursively for pattern in directory locate name # Find files and directories by name find /home/john -name 'prefix\*' # Find files in /home/john that start with "prefix". find /home -size  $+100M$  # Find files larger than 100MB in /home

# SSH LOGINS

ssh host # Connect to host as your local username. ssh user@host # Connect to host as user ssh -p port user@host # Connect to host using port

# FILE TRANSFERS

scp file.txt server:/tmp # Secure copy file.txt to the /tmp folder on server

scp server:/var/www/\*.html /tmp # Copy \*.html files from server to the local /tmp folder.

scp -r server:/var/www /tmp # Copy all files and directories recursively from server to the current system's /tmp folder.

rsync -a /home /backups/ # Synchronize /home to /backups/home

rsync -avz /home server:/backups/ # Synchronize files/directories between the local and remote system with compression enabled

#### DISK USAGE

df -h # Show free and used space on mounted filesystems df -i # Show free and used inodes on mounted filesystems fdisk -l # Display disks partitions sizes and types du -ah # Display disk usage for all files and directories in human readable format du -sh # Display total disk usage off the current directory

#### DIRECTORY NAVIGATION

cd .. # To go up one level of the directory tree. (Change into the parent directory.) cd  $#$  Go to the \$HOME directory cd /etc # Change to the /etc directory **LINUX**

Hack'n the Linux - mikeB